## BANGLADESH ONLINE VISA APPLICATION INSTRUCTIONS **CREATED BY PASSPORT VISAS EXPRESS, FEBRUARY 2017**

## **IMPORTANT:**

- **Visa application can only be accessed using IE or Chrome. Firefox or Safari will not work!**
- **Please make sure you scan your photo first, 150 dpi minimum**

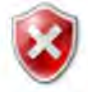

There is a problem with this website's security certificate.

The security certificate presented by this website has expired or is not yet valid.

Security certificate problems may indicate an attempt to fool you or intercept any data you send to the server.

We recommend that you close this webpage and do not continue to this website.

Click here to close this webpage.

Continue to this website (not recommended).

 $\odot$  More information

Please click "Continue to this website (not recommended)" Your browser needs your consent accessing unsecured website.

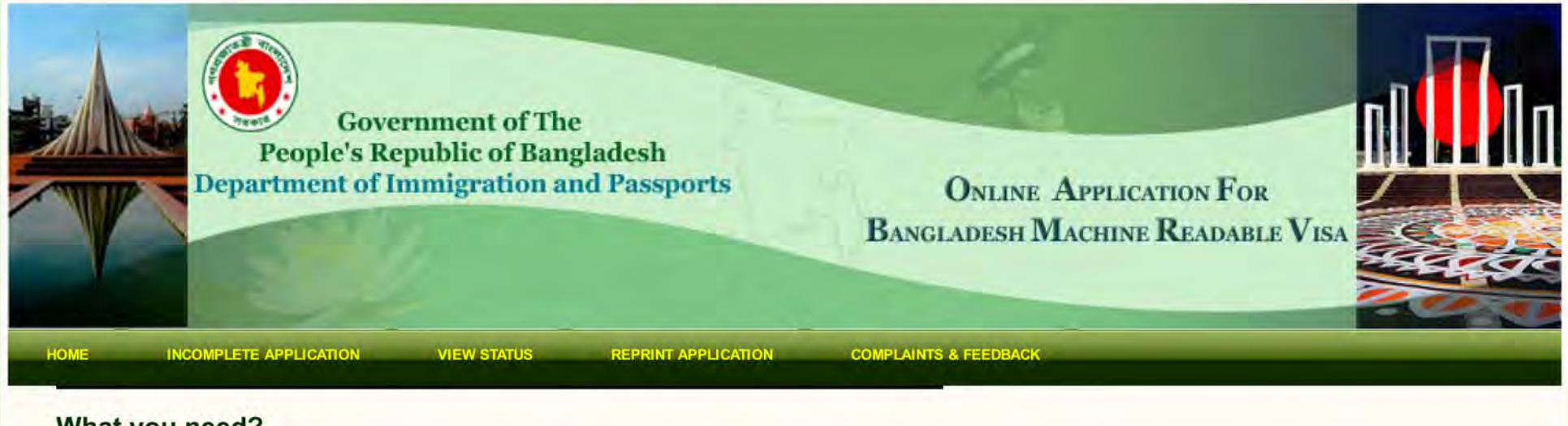

## What you need?

Welcome to the Electronic Visa Applications Forms Instructions Page. Forms available on this page can be filled out on-line and assist in the processing of your application.

. If you are using Internet Explorer (Windows), the minimum version that will work with this site is version 9.0.

. If you are using Mozilla Firefox, the minimum version that will work with this site is version 3.5.

. You must also have Adobe Acrobat Reader version 8.0 or higher installed on your PC in order to download and print the completed application form. (If you do not have Adobe Acrobat Reader)

. You should use either an ink-jet or laser printer to print the completed application form.

Before you apply, please check our supported countries where you can find out if the country you are applying accepts on-line applications.

Currently the service allows submission of applications for NEW VISA, EXTENSION OF VISA, NO VISA REQUIRED(NVR) and ON ARRIVAL VISA(OAV).

You will require an Email-address to complete the online forms. This is for security reasons and also so that we can contact you regarding your online application.

We will also ask you to print your online visa application form as part of this process; therefore you will need the ability to print from your computer.

We also suggest that you have the following information on hand:

- · Passport
- 45mm x 35mm Digital Photo in JPEG format; Maximum size is 300kb (Photo is optional).
- Address in Bangladesh

use a false Scroll to the bottom of the page, check the passport to box "I have read the above information..." offerce. Pe and click Next

o be banned if you have breached who produce a false travel document or /or their children are committing an on or a fine (or both).

I have read the above information and the relevant guidance notes

Home **Terms & Conditions Privacy Policy** Download MRV Form **FAQ** 

**ABOUT SSL CERTIFICATES** 

© 2012 Department of Immigration & Passports Government of the Peoples's Republic of Bangladesh ®

**Next** 

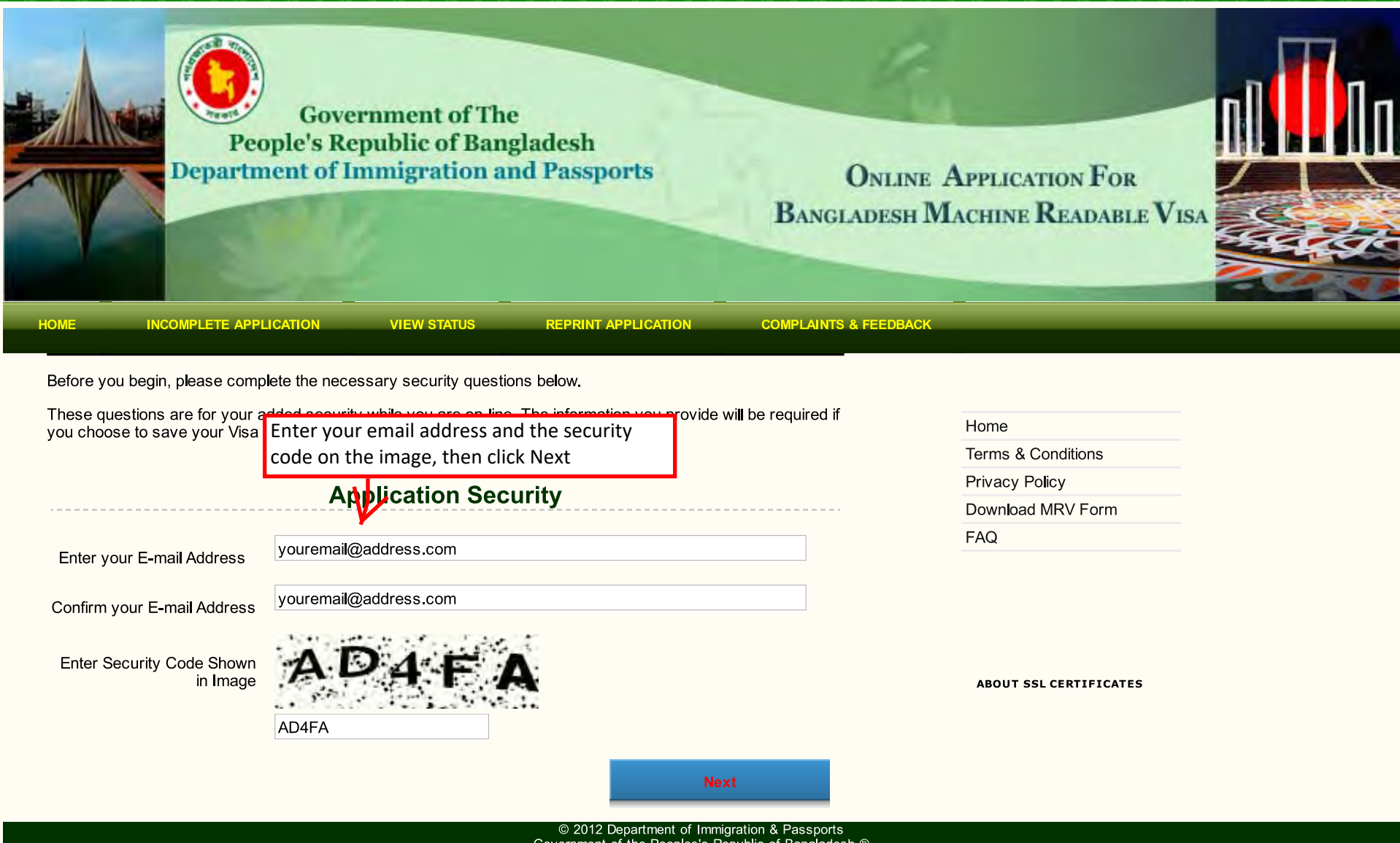

Government of the Peoples's Republic of Bangladesh ®

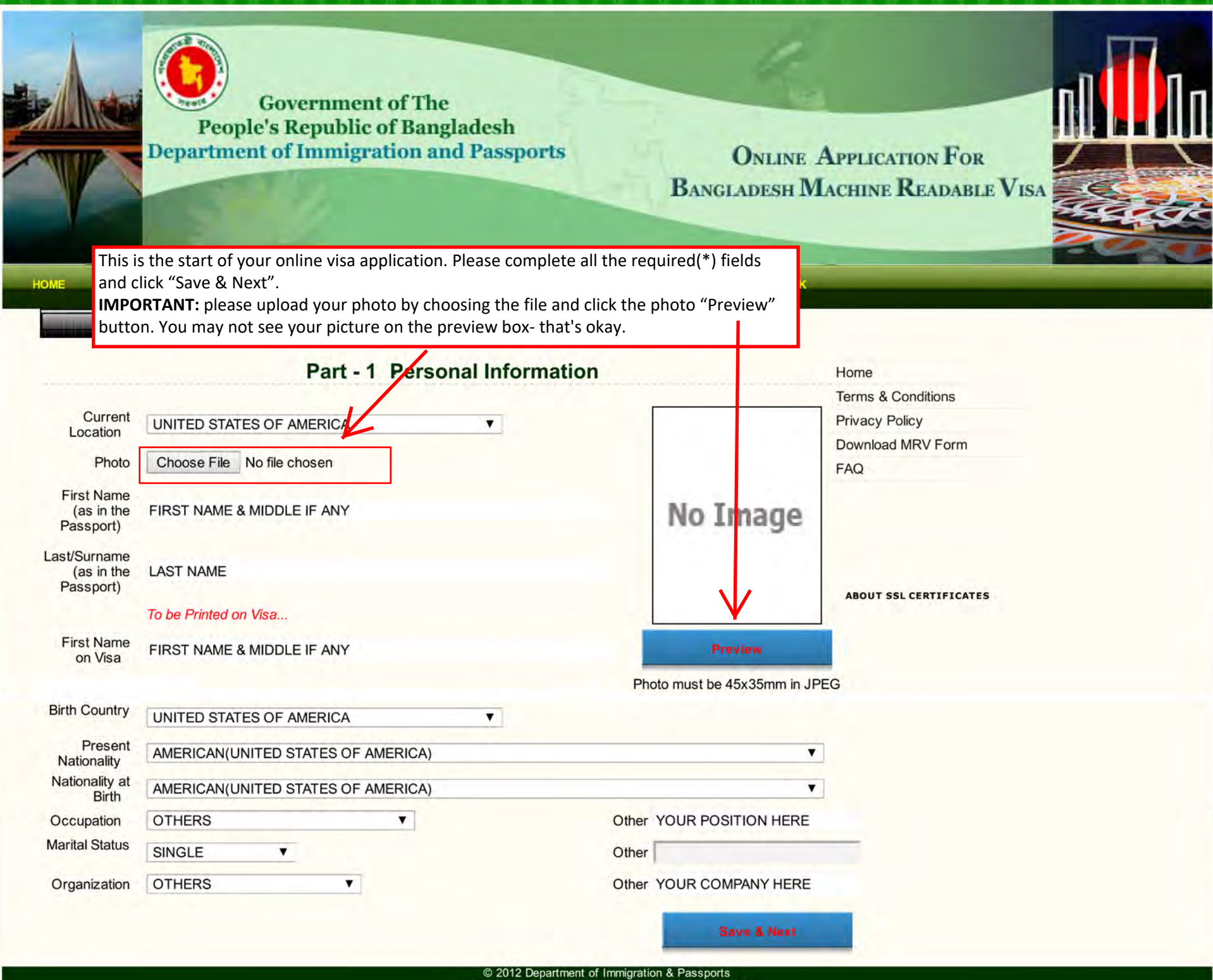

Government of the Peoples's Republic of Bangladesh ®

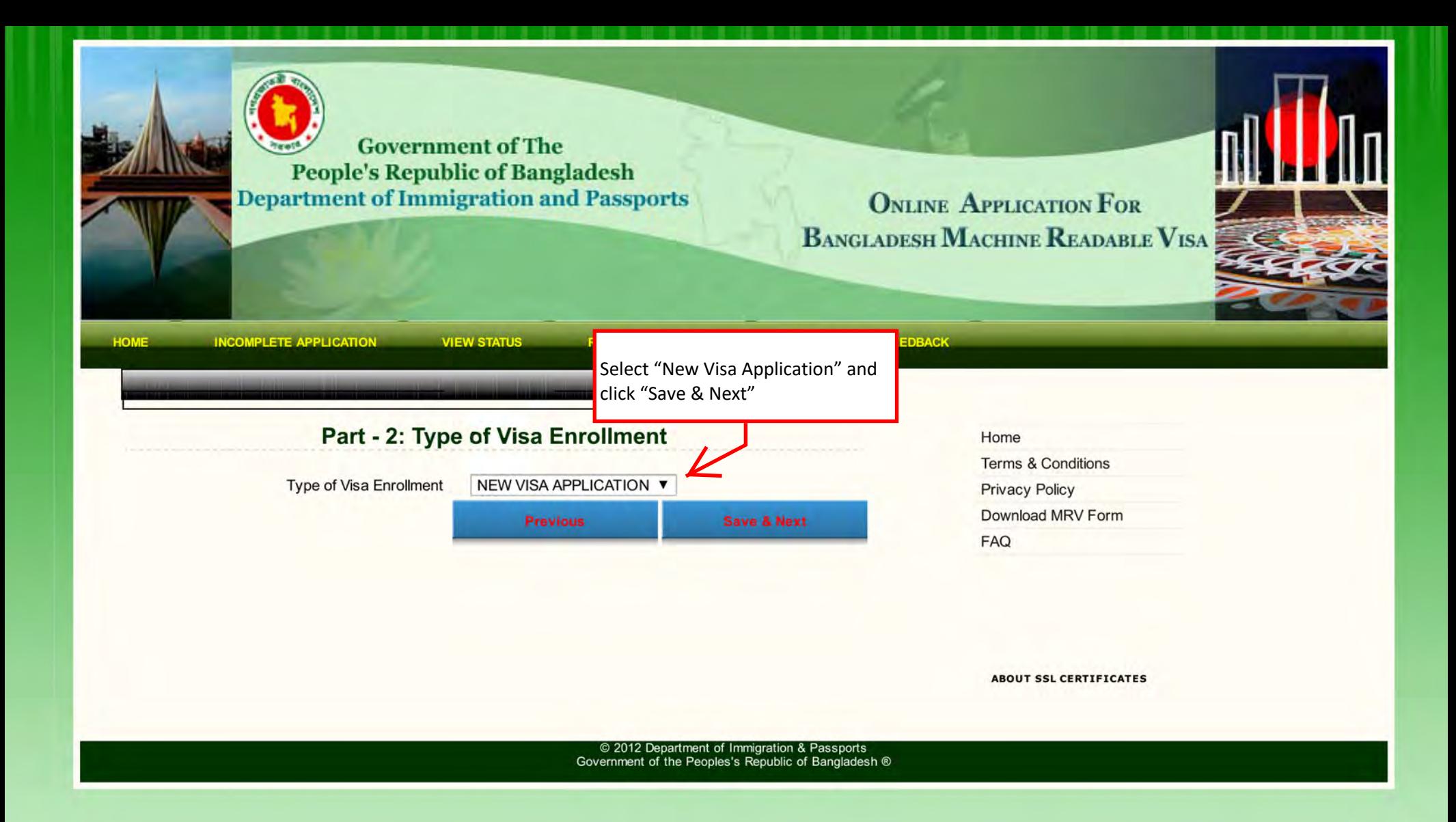

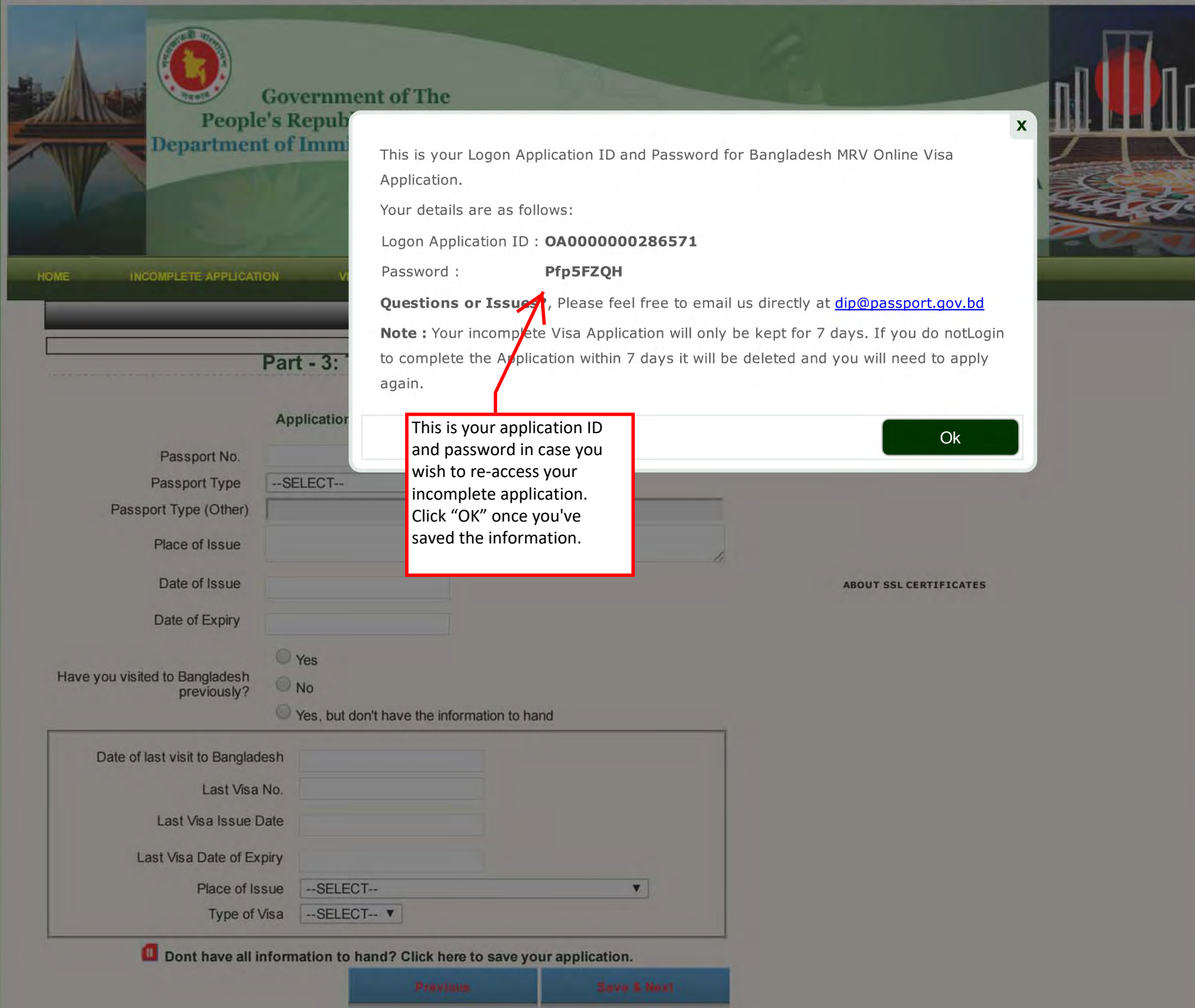

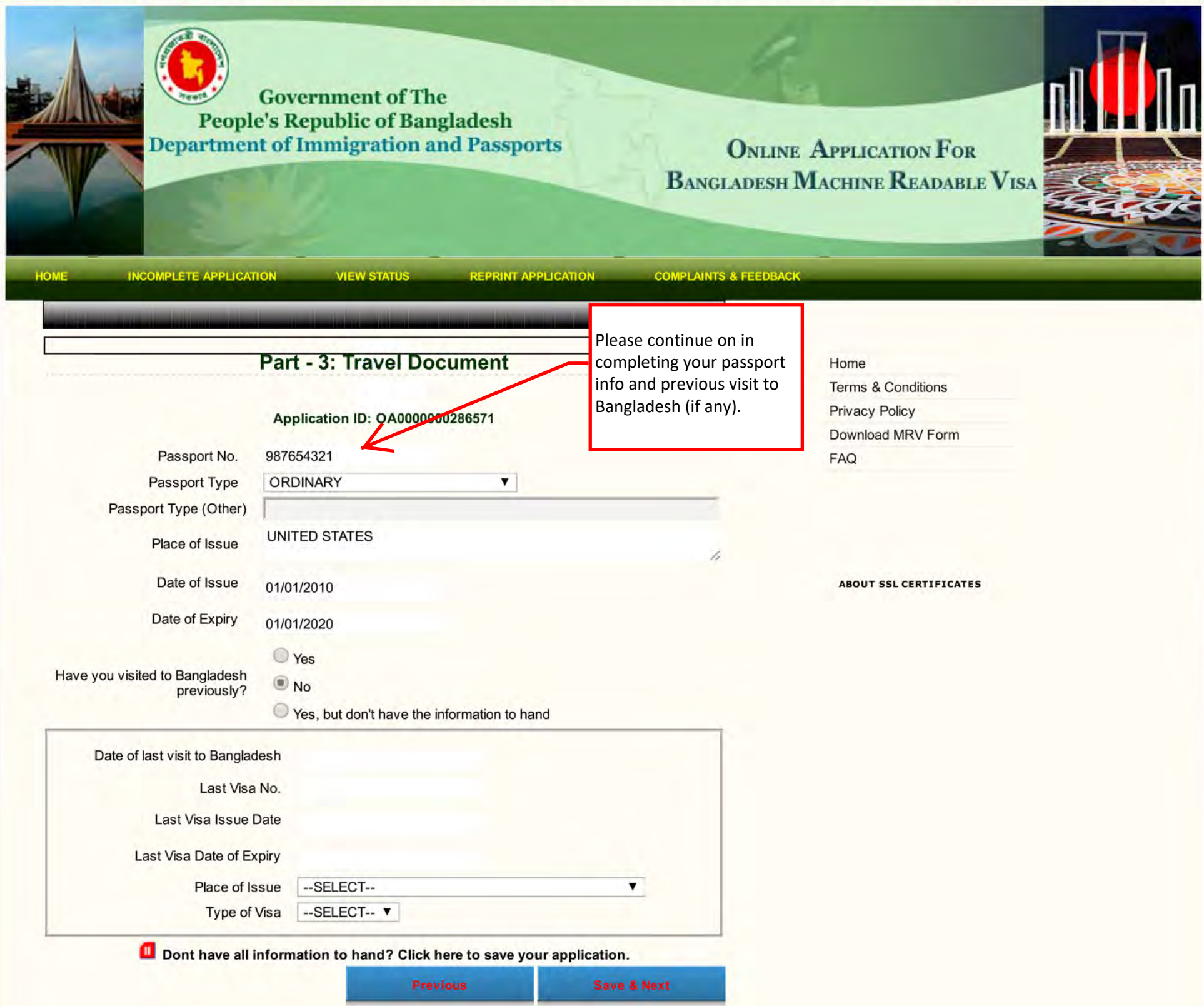

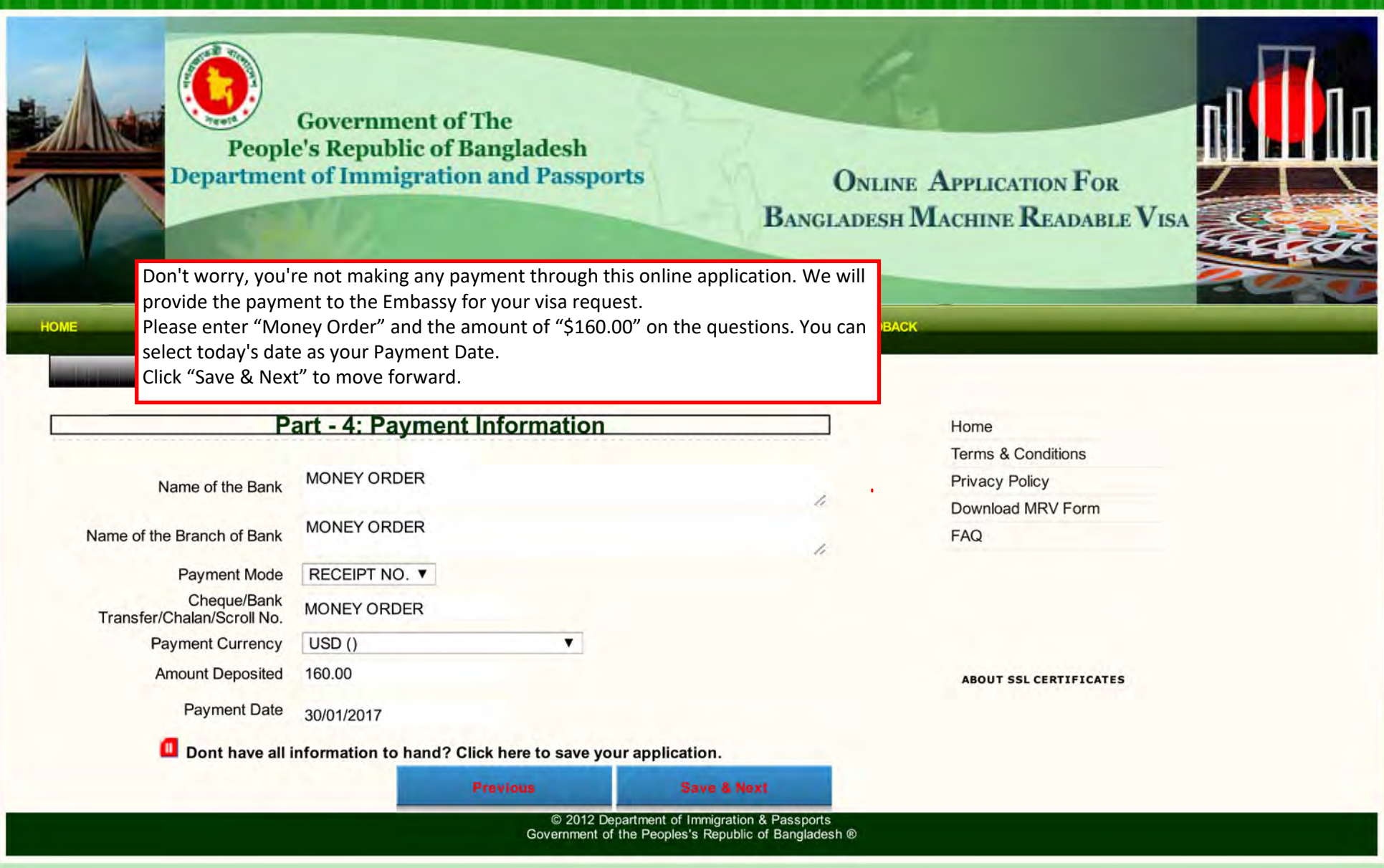

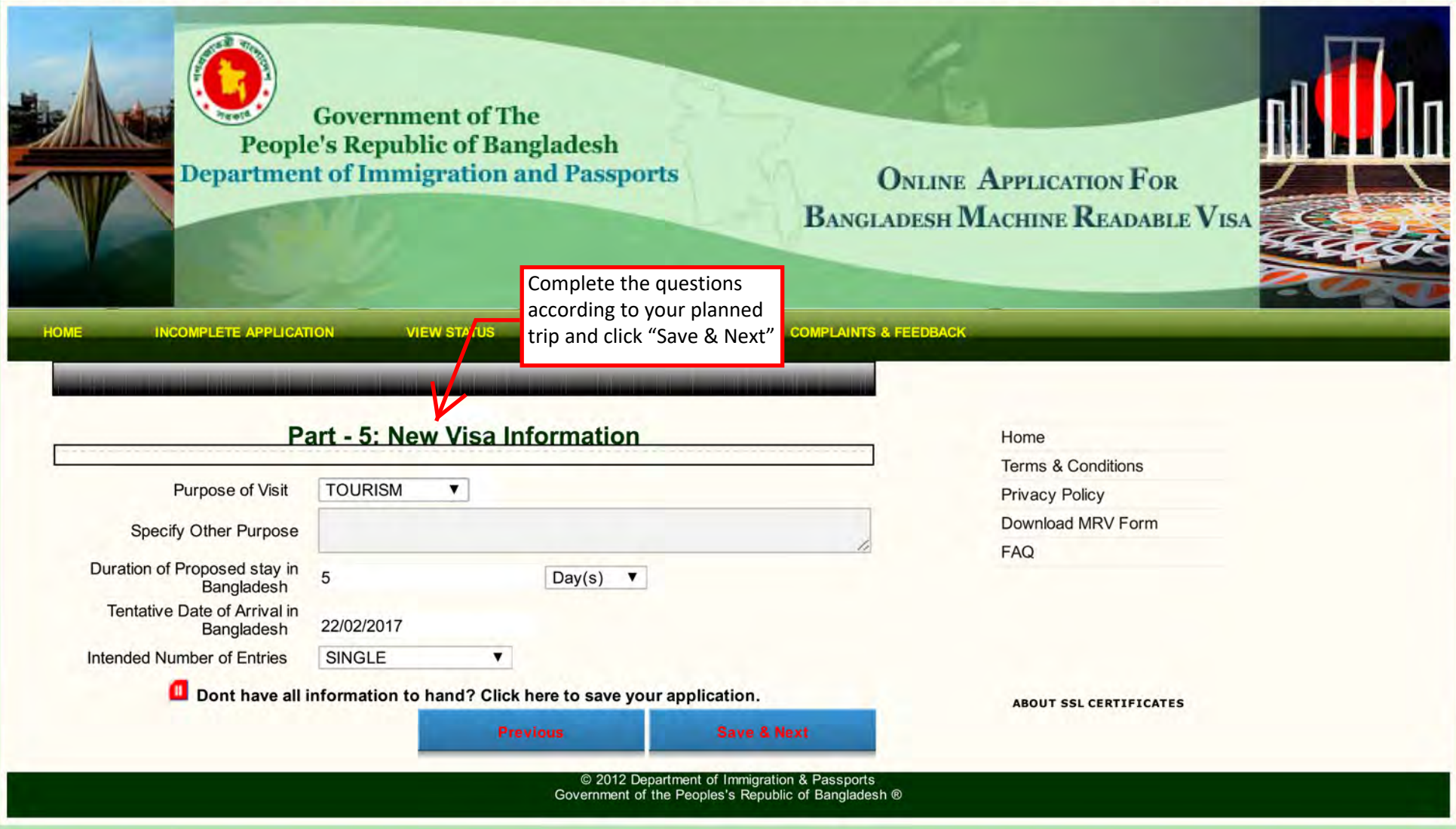

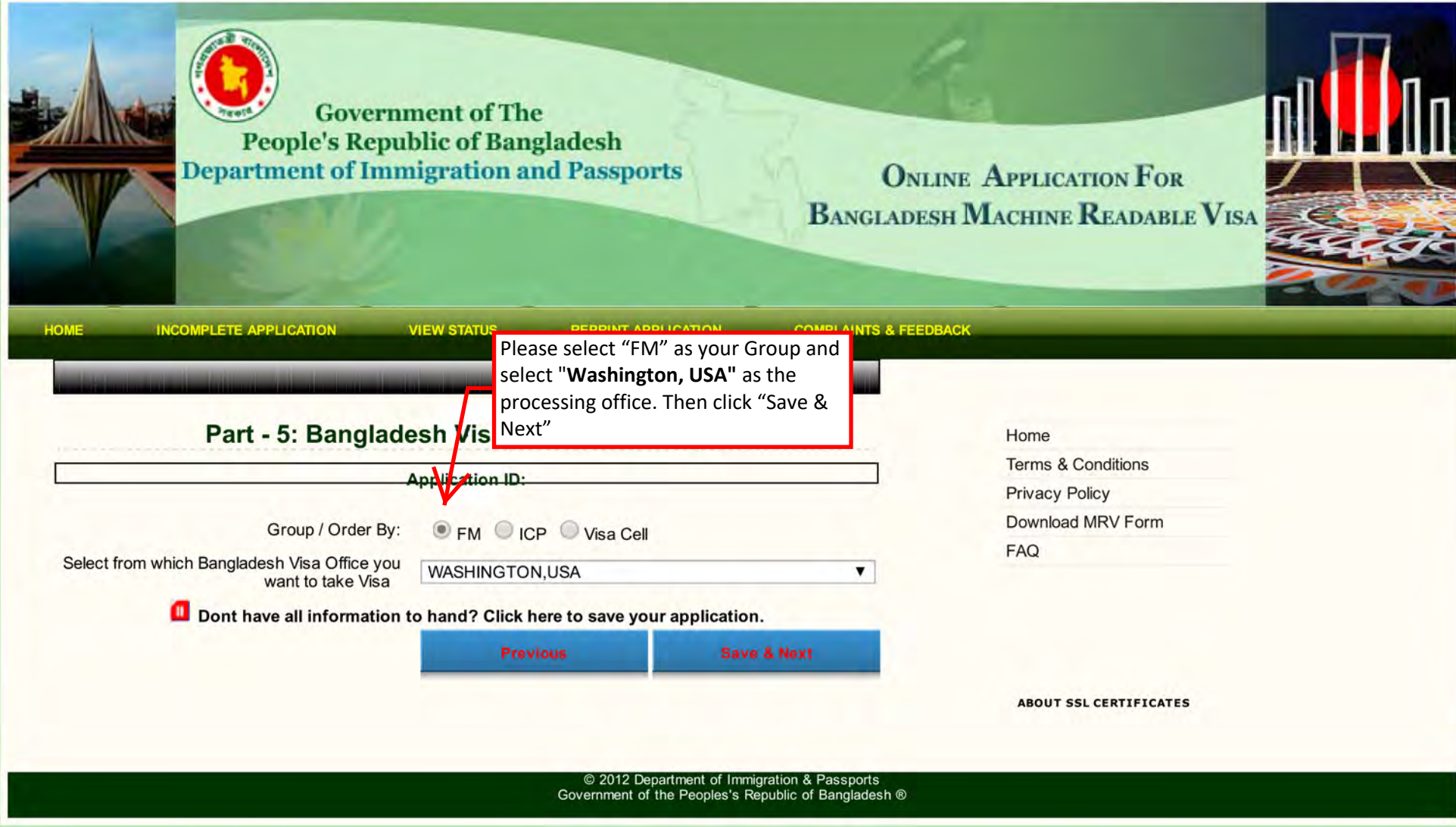

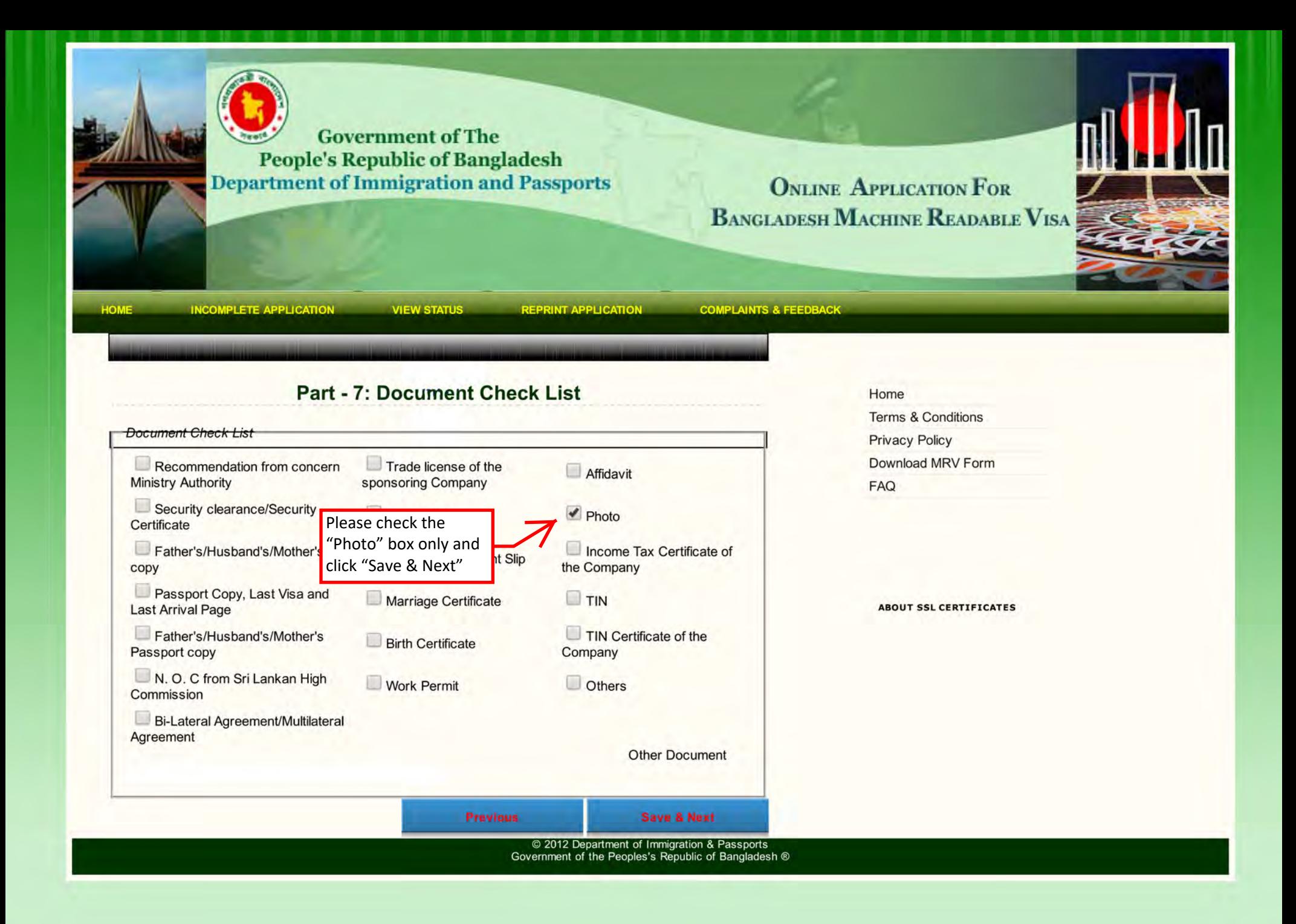

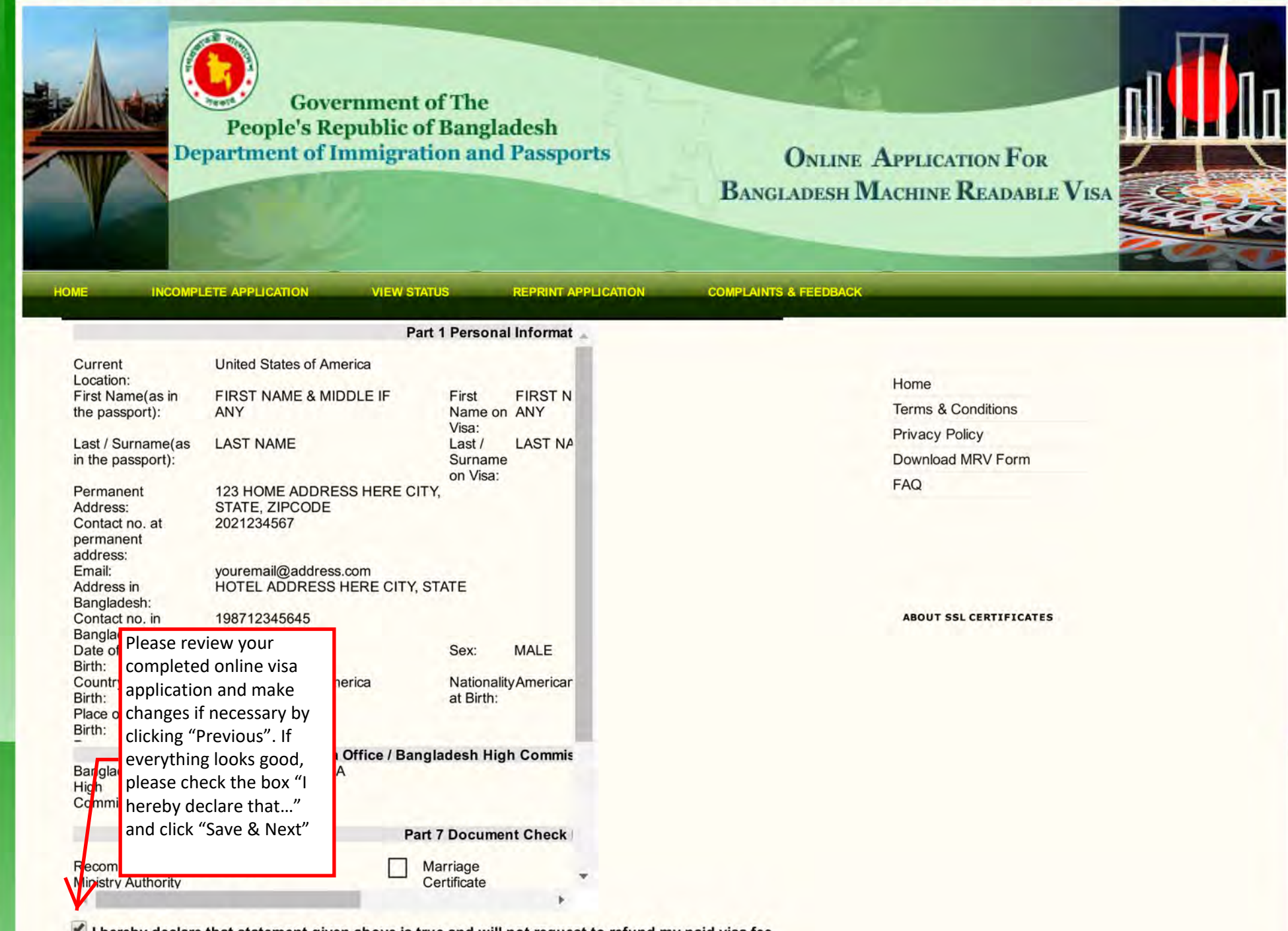

I hereby declare that statement given above is true and will not request to refund my paid visa fee even if application is declined.

**Previous** 

**Save & Next** 

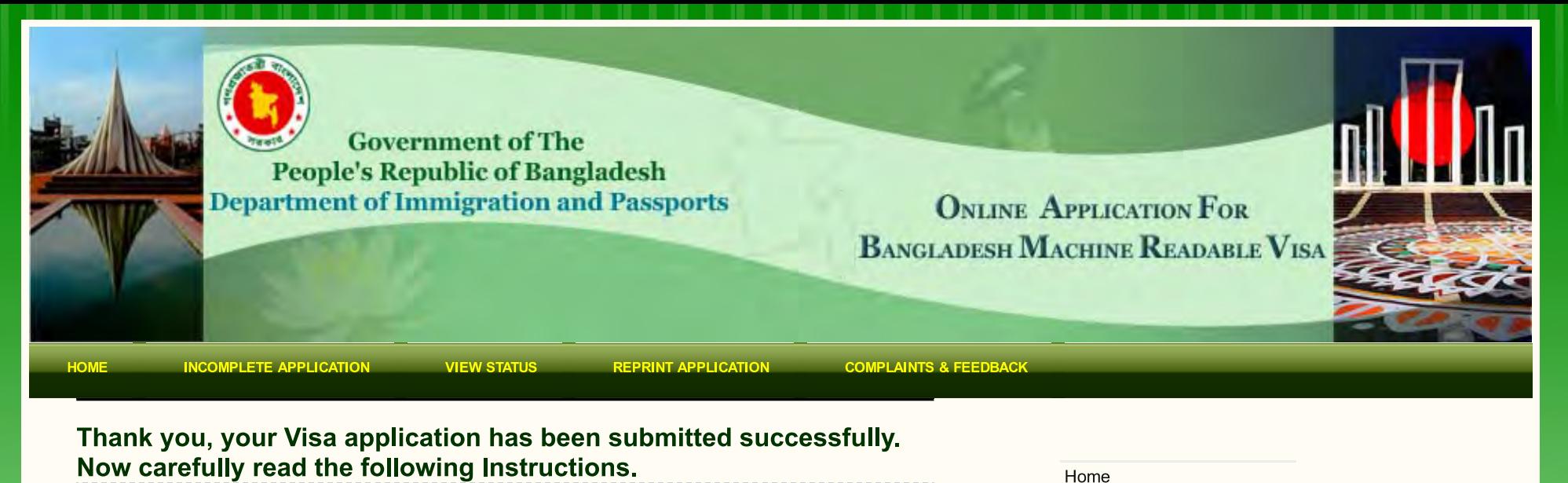

01. OA0000000286571 - Is your unique Visa Application Id. Please keep it safe for your reference. You will need this if you west to be **sesses** your online Visa application.

Congratulations! This is your 02 A confir finalized visa application. Please this E-mail  $\mathsf{I}$  $\frac{1}{2}$  mail filter rul click the second option "Download **ISP** or Systems Administrator). For this reason we recomment & Print Completed Visa 03. Submit | Application" to open your visa Mission: E application. Please print the visa Embassy d Drive. Was application and sign it with pen. Fax: 244 5 When you're done, click "Finish"

dress.com. Please note that if you do not receive dentified as junk mail(this can be if you have a junk-

red documents to the following address: Name of adesh, Washington DC Name of Mission: ngton DC. Chancery Address: 3510 International e code: 1-202 (Washington) Telephone: 244 0183 doot org banglaemb@aol.com Telegraphic  $\frac{1}{2}$  : 0900 to 1700 hrs. (Monday to Friday) Local Time

: GMT-4 hrs. (April to October) GMT-5 hrs. (November to March) Weekly Holidays: Saturday and Sunday

04. Download and print your completed online Visa application. Click the link below.

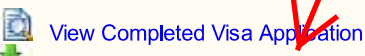

Address: I

Download & Print Completed Visa Application

Press to download your Online Visa Application

**Finish** 

© 2012 Department of Immigration & Passports<br>Government of the Peoples's Republic of Bangladesh ®

Terms & Conditions Privacy Policy Download MRV Form **FAQ** 

**ABOUT SSL CERTIFICATES**